## **RANCANG BANGUN MODUL 3 PRAKTIKUM SISTEM** *EMBEDDED* **BERBASIS RASPBERRY PI (PERCOBAAN 3: PENGONTROLAN LAMPU MELALUI APLIKASI ANDROID)**

**Hindro Kusumo Wahid<sup>1</sup> , Pratolo Rahardjo<sup>2</sup> , Lie Jasa<sup>3</sup>**

Program Studi Teknik Elektro, Fakultas Teknik, Universitas Udayana [kusumo.wahid@student.unud.ac.id](mailto:kusumo.wahid@student.unud.ac.id) , [pratolo@unud.ac.id](mailto:pratolo@unud.ac.id) , [liejasa@unud.ac.id](mailto:liejasa@unud.ac.id)

#### **ABSTRAK**

Peran perguruan tinggi dalam mendukung perkembangan sistem *embedded* dan penerapan *Internet Of Things* terlihat dengan adanya Mata Kuliah Sistem *Embedded* + Lab. Ini ditunjukkan pada Program Studi Teknik Elektro, Fakultas Teknik, Universitas Udayana. Mata Kuliah Sistem *Embedded+Lab* merupakan mata kuliah baru, sehingga belum tersedia sarana pendukung pembelajaran mata kuliah tersebut. Modul 3 Praktikum Sistem *Embedded* ini dibuat 4 macam percobaan. Percobaan 1: *monitoring* perubahan posisi servo dengan sensor PIR pada aplikasi android. Percobaan 2: *monitoring* perubahan posisi servo dengan sensor ultrasonik pada aplikasi android. Percobaan 3: *monitoring* dan kontrol lampu pada aplikasi android. Percobaan 4: *monitoring* dan kontrol lampu pada Telegram Bot. Mengingat banyaknya hasil pembahasan percobaan dan sub percobaan pada modul 3, maka pada artikel ini dibahas hanya data hasil percobaan 3. Data hasil percobaan 3 ini menunjukkan keberhasilan unjuk kerja alat dan kesesuaian *output monitoring* dan kontrol status beban lampu pada Python *shell*, Firebase, dan aplikasi Android. Dapat disimpulkan dari penelitian ini bahwa keberhasilan pembuatan Modul 3 Praktikum Sistem *Embedded* (Percobaan 3: Pengontrolan Lampu Melalui Aplikasi Android) telah berhasil dengan baik. Data hasil percobaan secara keseluruhan dapat menunjukkan keberhasilan *parsing data* JSON pada *platform* Python *Shell*, *database* Firebase, aplikasi Android.

**Kata kunci** : Raspberry Pi*, Internet of Things,* Modul Praktikum Sistem *Embedded*

## *ABSTRACT*

*The role of university in supporting embedded system development and Internet Of Things implementation seen with Embedded System + Lab Course in Electrical Engineering Study Porgram, Engineering Faculty, Udayana University. Embedded System + Lab Course is a new course, so it's not available yet learning tools in the terms of supporting the course, then it is necessary to create Embedded System Practicum Module. Embedded System Practicum Module cosists of 4 kinds of experiment. 1st experiment: monitoring servo motor arm position change with PIR sensor in Android application. 2nd experiment: monitoring servo motor arm position change with ultrasonic sensor in Android application. 3rd experiment: controlling and monitoring light bulb with Android application. 4th experiment: controlling and monitoring light bulb with Telegram Bot. Given the many results of the discussion of experiments and subexperiments in module 3, in this article, only experimental data 3 data will be discussed. Experimental data in 3rd module showing the success of tool performance and output data suitability of monitoring and controlling lamp load status on Python Shell, Firebase and Android application. Can be concluded in this research that the success of making 3rd Module Embedded System Practicum(3rd Experiment : Lamp Controlling Through Android Application) has worked well. The overall experimental data can show the success of parsing JSON data on the Python Shell platform, Firebase database, Android application.*

*Key Words : Raspberry Pi, Internet of Things, Embedded System Practicum Module*

## **1. PENDAHULUAN**

Sistem *embedded* adalah sistem yang terdiri atas perangkat elektronika yang sudah tertanam *software* di dalamnya yang berfungsi untuk mengontrol, memonitor, atau membantu kerja peralatan elektromekanik lainnya [1]. Penerapan sistem *embedded* dapat ditemukan mulai dari MP3 *player* kecil sampai dengan sistem kendaraan yang kompleks. Contoh lain dari penggunaan sistem *embedded* dalam kehidupan sehari – hari yaitu *keyboard, mouse,* ATM, TV PDA, telefon genggam, *printer, elevator,*  pendeteksi asap, DVD *player*, pembaca *bar code*, kartu SD dan perangkat elektronika lainnya [2] Perkembangan lebih lanjut sistem *embedded* yaitu dengan terintegrasinya sistem *embedded* dengan sistem IoT *(Internet of Things).* Dengan digabungkannya kedua sistem ini maka perangkat sistem *embedded* dapat dimonitor dan juga dikontrol melalui perangkat *smartphone*[3].

Sistem *embedded* telah mengalami perkembangan yang cukup pesat mulai dari ranah industri, peralatan rumah tangga, fasilitas publik hingga ranah pendidikan tinggi. Universitas sebagai wadah untuk perkembangan sistem *embedded*  mengambil peran penting dalam pembelajaran dan penelitian mengenai perangkat sistem *embedded*. Peran universitas dalam mendukung perkembangan perangkat sistem *embedded*  terlihat dengan adanya Mata Kuliah Sistem *Embedded*+Lab pada Program Studi Teknik Elektro, Fakultas Teknik, Universitas Udayana pada Pedoman Akademik Teknik Elektro Universitas Udayana tahun 2020 – 2025[4].

Mata Kuliah Sistem *Embedded*+Lab merupakan mata kuliah baru di lingkungan Program Studi Teknik Elektro, Fakultas Teknik, Universitas Udayana sehingga mata kuliah yang akan dilaksanakan di Laboratorium Teknik Digital dan Mikroprosesor ini belum tersedia sarana pembelajarannya. Sudah pasti tentunya, ini juga diperlukan Modul Praktikum Sistem *Embedded* dalam rangka memenuhi Capaian Pembelajaran Mata Kuliah (CPMK) Sistem *Embedded*+*Lab* Program Studi Teknik Elektro, Fakultas Teknik, Universitas Udayana[4].

## **2. TINJAUAN PUSTAKA**

## **2.1** *Internet Of Things (IoT)*

*Internet of Things* (IoT) merupakan suatu sistem terintegrasi yang menghubungkan perangkat keras berupa sensor dan aktuator dengan jaringan internet agar dapat memperoleh data *monitoring* dan juga dapat mengendalikan perangkat keras melalui perangkat lunak[5].

## **2.2 Raspberry Pi 4**

Raspberry Pi adalah sebuah *mini computer* yang berukuran sebesar kartu kredit yang dibuat di Inggris oleh Raspberry Pi Fondation.

Gambar 1 merupakan Raspberry Pi Model B (Pi4B) adalah generasi terbaru dari Raspberry Pi komputer dengan dukungan RAM lebih dan peningkatan signifikan terhadap performa CPU, GPU dan I/O; semua dengan dasar faktor kebutuhan daya dan harga yang sama seperti generasi sebelumnya yaitu Raspberry Pi 3B+. Raspberry Pi 4 hadir dengan pilihan LPDDR4 SDRAM 1, 2, dan 4 Gigabit[6].

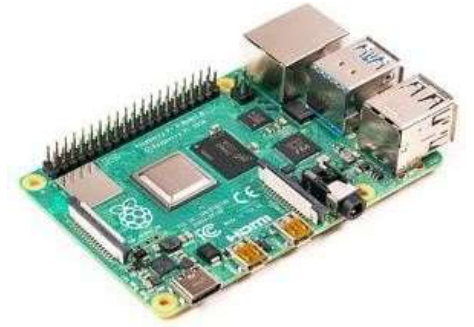

Gambar 1. Raspberry Pi 4

## **2.3 Modul Relay 4 Kanal**

Modul relay 4 kanal 5 V merupakan rangkaian elektro mekanik relay yang dijadikan 1 PCB bersama pin *header* dan dilengkapi indikator NO dan NC dengan LED. Relay merupakan saklar yang beroperasi secara elektrik. Relay dapat beroperasi secara mekanik yang dinamakan relay elektromekanik, dan sebagian merupakan relay *solid-state*. Relay diperlukan untuk mengontrol suatu

perangkat dan rangkaian dengan sinyal berdaya kecil, relay dapat diimplementasikan dan dapat menghasilkan isolasi elektrik antara rangkaian sensor maupun aktuator[7] ditunjukkan pada Gambar 2.

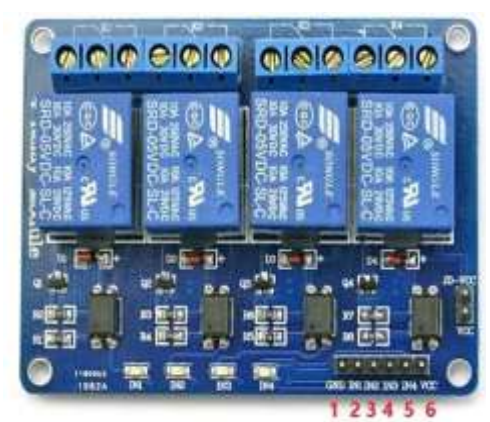

Gambar 2. Modul Relay 4 Kanal

## **2.4** *Platform* **Firebase**

Firebase adalah *platform* untuk *mobile*  dan *web* dengan fitur dan infrastruktur yang memudahkan pengembang untuk membuat aplikasi berkualitas tinggi. Di dalam Firebase terdapat fitur yang dapat digunakan pengembang untuk memenuhi kebutuhan mereka. Pada awalnya, Firebase digunakan untuk *real time database* pada Gambar 3, yang menyediakan pengembang sebuah API untuk mensinkronisasi dan meletakkan data kepada klien yang berbeda – beda. Seiring dengan berjalannya waktu, Firebase telah berkembang dan menjadi suatu bagian dari pengembangan aplikasi[8].

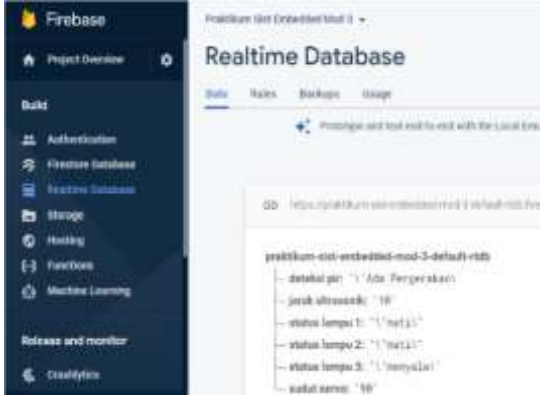

Gambar 3. *Realtime Database* Firebase

## **2.5 MIT App Inventor**

App Inventor adalah *platform* untuk merancang aplikasi Android. Bagian yang menjadi perbedaan antara App Inventor dengan *platform* IDE Android lainnya yaitu pada App Inventor tidak diperlukan *coding script* sama sekali namun menggunakan *visual* code *block*. Dikatakan sebagai *visual code block* karena pengguna dapat menggunakan, mengatur secara *drag and drop* blok – blok kode yang fungsi nya sama seperti *command symbol* dan *event handler* pada skrip kode pemrograman[9]. Tampilan pembuatan aplikasi MIT App Inventor ditunjukkan pada Gambar 4.

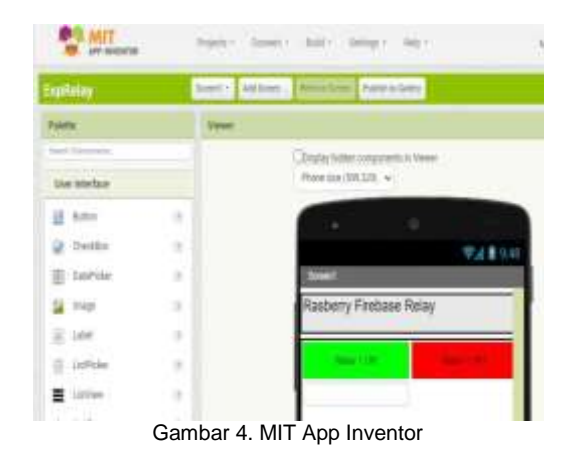

## **3. METODOLOGI PENELITIAN**

## **3.1 Tahapan Penelitian**

Penelitian ini dilaksanakan di Laboratorium Teknik Digital dan Mikroprosesor, Program Studi Teknik Elektro Fakultas Teknik Universitas Udayana, Bukit Jimbaran Bali. Waktu pelaksanaan dimulai dari bulan Februari sampai Juni 2021. Diagram blok penelitian dapat dilihat pada Gambar 5.

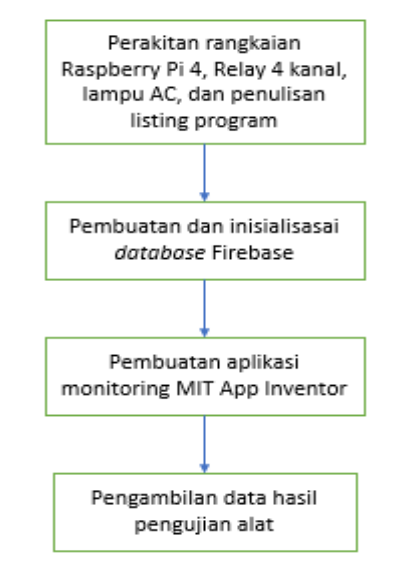

Gambar 5. Diagram alir penelitian

Berikut penjelasan pada Gambar 6:

1.Tahapan perakitan rangkaian Penelitian ini diawali dengan perakitan rangkaian Raspberry Pi 4, Relay 4 kanal, lampu AC pada Gambar 6. dan penulisan *listing* program Python ditunjukkan pada Gambar 7.

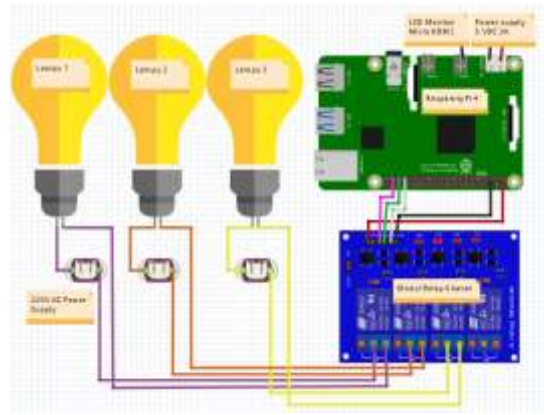

Gambar 6. Tahapan Perakitan Rangkaian

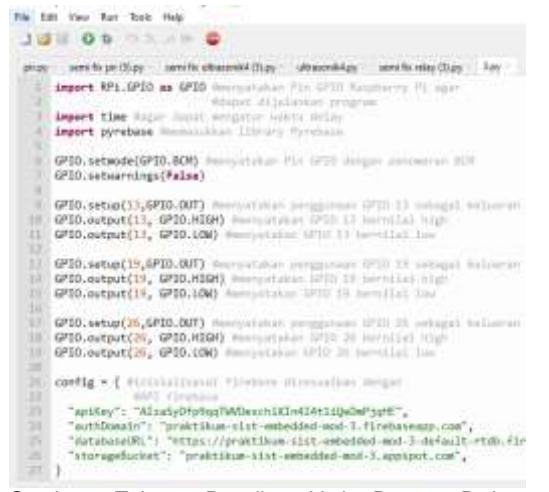

Gambar 7. Tahapan Penulisan *Listing* Program Python

2.Tahapan pembuatan dan inisialisasi *databse* Firebase

Tahapan pembuatan dan inisialisasi database Firebase dilakukan melalui *browser* dan membuka akses tautan Firebas dengan menggunakan fitur *realtime* database ditunjukkan pada Gambar 8.

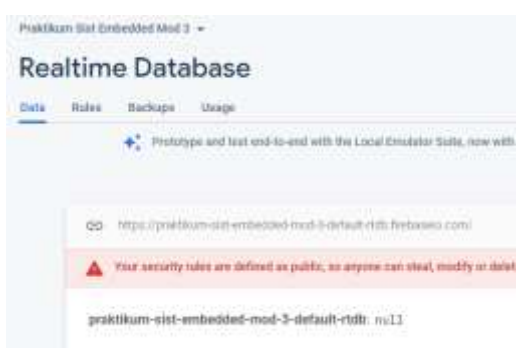

Gambar 8. Inisialisasi *Realtime Database* Firebase

3.Tahapan pembuatan aplikasi Android MIT App Inventor

Pembuatan aplikasi Android dilakukan melalui tautan resmi MIT App Inventor dan menggunakan blok kode pemrograman dengan sistem *drag and drop* komponen *widget* ditunjukkan pada Gambar 9.

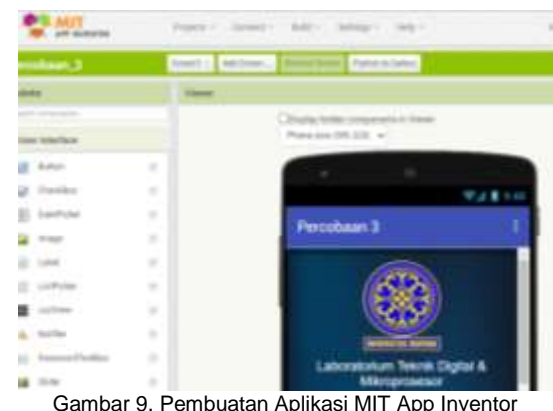

4. Tahapan pengambilan data dan pengujian alat

Tahapan penelitian terakhir yaitu dilakukan pengambilan data unjuk kerja alat dan keberhasilan sistem *IoT.*

#### **3.2 Diagram Alir Sistem**

Diagram alir sistem cara kerja alat ditunjukkan pada Gambar 10.

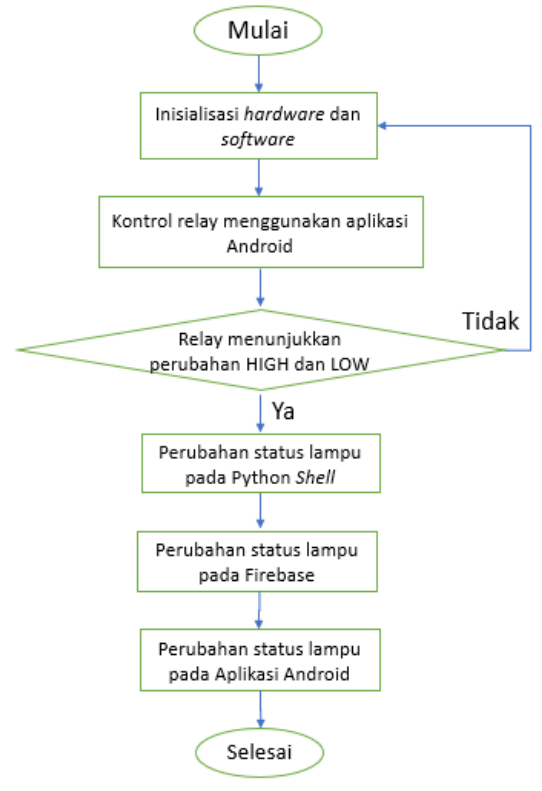

Gambar 10. Diagram Alir Sistem

Diagram alir penelitian pada percobaan 3 dimulai dari inisialisasi *hardware* dengan merangkai rangkaian Raspberry Pi dan inisialisasi *software* dengan penulisan *listing*  program Python. Tahapan berikutnya ketika<br>program dijalankan yaitu dilakukan program dijalankan yaitu dilakukan pengontrolan relay melalui aplikasi Android. Setalah dilakukan pengontrolan lalu akan terlihat perubahan status kondisi lampu pada Python *Shell, database* Firebase dan *widget*  teks aplikasi Android. Jika kondisi relay tidak menunjukkan perubahan kondisi pada *port normally open,* maka dilakukan tahapan inisialisasi ulang.

#### **3.3 Perancangan Perangkat Keras**

Perancangan perangkat keras sisi atas Modul 3 Praktikum Sistem *Embedded*  dilakukan melalui *software* Adobe Illustrator. Sisi atas modul praktikum berbentuk persegi panjang dengan dimensi 45 cm x 35 cm pada Gambar Gambar 11.

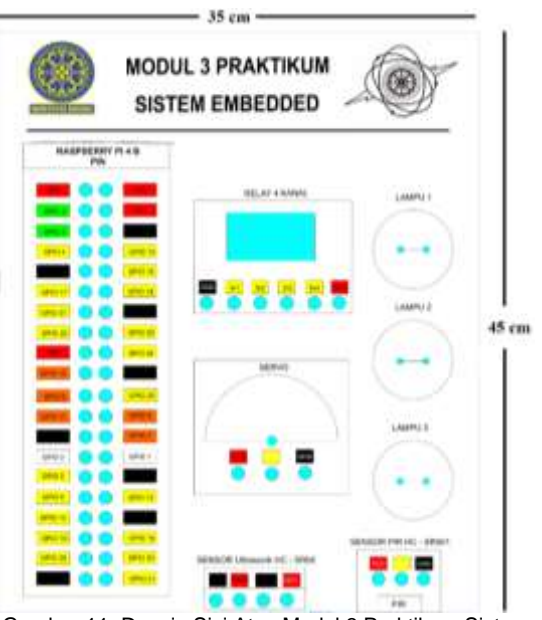

Gambar 11. Desain Sisi Atas Modul 3 Praktikum Sistem *Embedded*

#### **3.4 Pengujian Modul Praktikum Sistem**  *Embedded* **Percobaan Ke – 3**

Pengujian alat pada percobaan 3 dilakukan dengan inisialisasi *hardware*  menghubungkan peralatan pendukung praktikum berupa modul praktikum, *keyboard, mouse,* LCD serta modul Raspberry Pi, dan menghubungkan<br>Raspberry Pi dengan jaringan internet Raspberry Pi dengan jaringan *internet*  nirkabel pada Gambar 12.

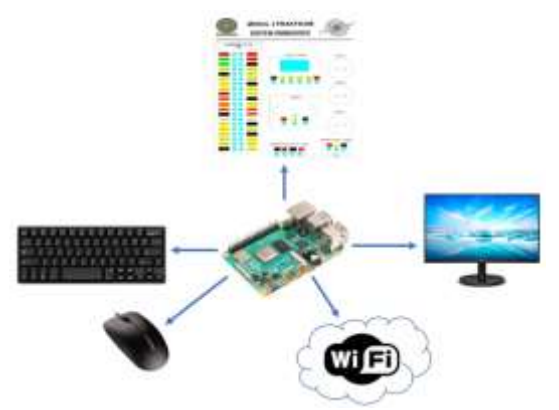

Gambar 12. Inisialisasi *Hardware* Percobaan 3

Setelah tahapan inisialisasi *hardware*  usai dilakukan maka tahapan pengujian berikutnya dilakukan inisialisasi *software*  dengan membuat *realtime database*  Firebase dan aplikasi Android MIT App Inventor pada perangkat *laptop* terpisah serta perangkat *smartphone* Android untuk pemasangan aplikasi yang terhubung

dengan jaringan *internet* nirkabel pada Gambar 13.

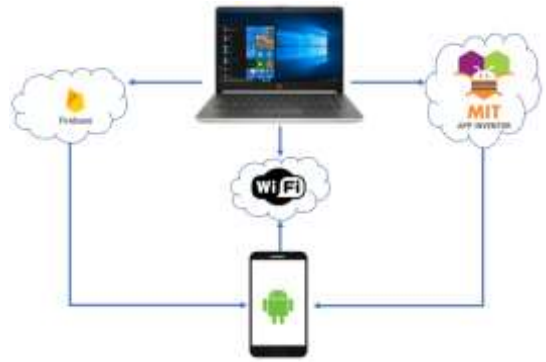

Gambar 13. Inisialisasi *Software* Percobaan 3

#### **4. HASIL DAN PEMBAHASAN 4.1 Realisasi** *Hardware* **Dan** *Software*

Modul Praktikum yang telah dibuat berbahan akrilik pada sisi atas ditunjukkan pada Gambar 14 dan berbahan kayu pada sisi bawah dan samping ditunjukkan pada Gambar 15.

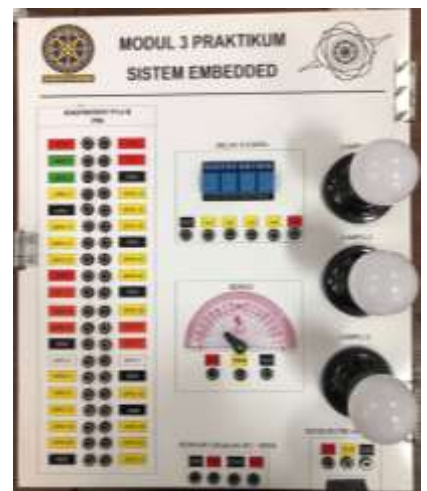

Gambar 14. Sisi Atas Modul Praktikum 3 Sistem *Embedded* 

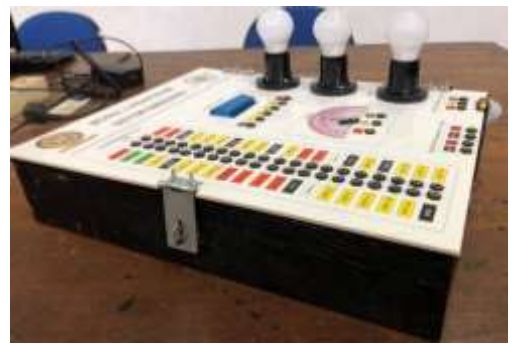

Gambar 15. Sisi Samping Modul Praktikum 3 Sistem *Embedded* 

Realisasi *software* dengan menggunakan MIT App Inventor yang dipasang di perangkat *smartphone* dengan sistem operasi Android 5.1 ditunjukkan pada Gambar 16.

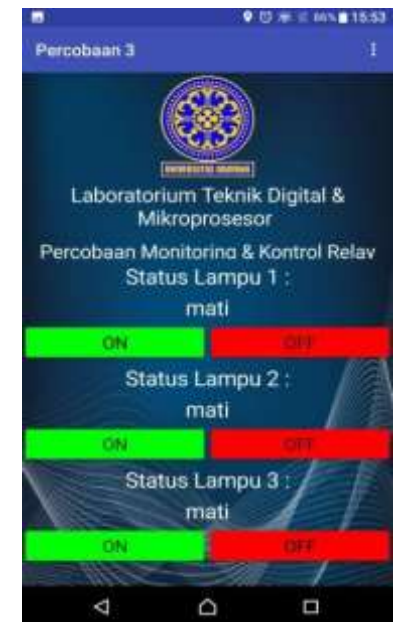

Gambar 16. Realisasi aplikasi Android MIT App Inventor

## **4.2 Hasil dan Pembahasan Unjuk Kerja Kondisi Beban Lampu**

Gambar 17 merupakan status beban lampu pada modul praktikum setelah dilakukan pengontrolan dengan menekan tombol *ON* lampu pada aplikasi Android.

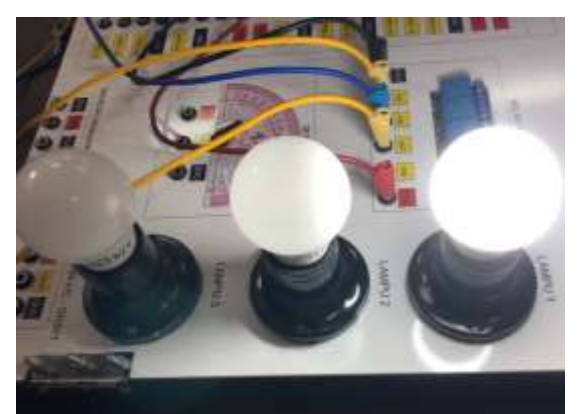

Gambar 17. Kondisi Beban Lampu Saat Tombol *ON* Ditekan

Gambar 18 merupakan status beban lampu pada modul praktikum setelah dilakukan pengontrolan dengan menekan tombol *OFF* lampu pada aplikasi Android.

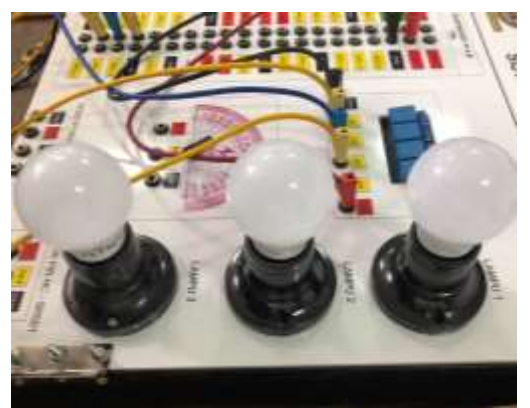

Gambar 18. Kondisi Beban Lampu Saat Tombol *OFF* Ditekan

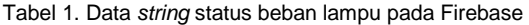

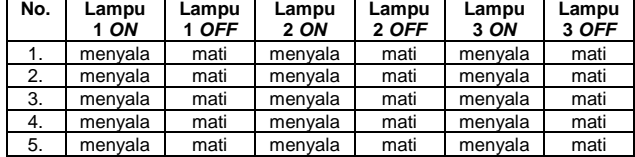

Pada Tabel 1 merupakan kondisi fisik beban lampu yang terpasang pada modul praktikum. Terlihat ketika dilakukan pengontrolan lampu melalui aplikasi Android maka kondisi lampu mengalami perubahan mati dan menyala.

#### **4.3 Hasil dan Pembahasan Unjuk Kerja**  *Parsing* **Data Firebase**

Gambar 19 merupakan status beban lampu pada Firebase setelah dilakukan pengontrolan dengan menekan tombol *ON* lampu pada aplikasi Android.

status lampu 1: "\"menyala\"" status lampu 2: "\"mati\" — **status lampu 3: "\"mati\"** 

Gambar 19. Kondisi Beban 1 Lampu Saat Tombol *ON* Ditekan

Gambar 20 merupakan status beban lampu pada Firebase setelah dilakukan pengontrolan dengan menekan tombol *OFF* lampu pada aplikasi Android.

# — **status lampu 1: "\"mati\""** status lampu 2: "\"mati\" status lampu 3: "\"mati\"

Gambar 20. Kondisi Beban Lampu Saat Tombol *OFF* Ditekan

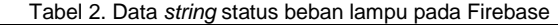

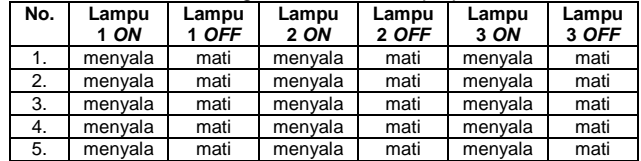

Pada Tabel 2 merupakan data JSON pada keluaran status beban lampu terpasang dengan modul relay 4 kanal pada Firebase *realtime database*. Dilakukan pengujian dengan menekan masing – masing tombol untuk menghidupkan dan mematikan lampu. Terlihat bahwa Firebase menampilkan karakter huruf yang telah di *parsing* melalui *listing* program Python pada Raspberry Pi. Karakter data menunjukkan kesesuaian dengan kondisi fisik beban lampu sebenarnya ditunjukkan.

## **4.4 Hasil dan Pembahasan** *Output* **Data Status Beban Lampu Pada Python**  *Shell*

Gambar 21 merupakan kondisi status pada Python *Shell* beban lampu setelah dilakukan pengontrolan mematikan lampu dengan menekan tombol *ON* pada applikasi Android.

| $\mathbf{1}$<br>$\overline{2}$<br>3<br>Δ |                                                    | import time #agar dap |  |
|------------------------------------------|----------------------------------------------------|-----------------------|--|
| Shell $\times$                           |                                                    |                       |  |
|                                          | powers annota an more<br>status lampu 3: mati      |                       |  |
|                                          | status lampu 1: menyala                            |                       |  |
|                                          | status lampu 2: mati                               |                       |  |
|                                          | status lampu 3: mati                               |                       |  |
|                                          | status lampu 1: menyala                            |                       |  |
|                                          | status lampu 2: mati                               |                       |  |
|                                          | status lampu 3: mati                               |                       |  |
|                                          | status lampu 1: menyala                            |                       |  |
|                                          | status lampu 2: mati                               |                       |  |
|                                          | Gambar 21. Kondisi Status Python Shell Beban Lampu |                       |  |

Saat Tombol *ON* Ditekan

Gambar 22 merupakan kondisi status pada Python *Shell* beban lampu setelah dilakukan pengontrolan mematikan lampu dengan menekan tombol *OFF* pada applikasi Android.

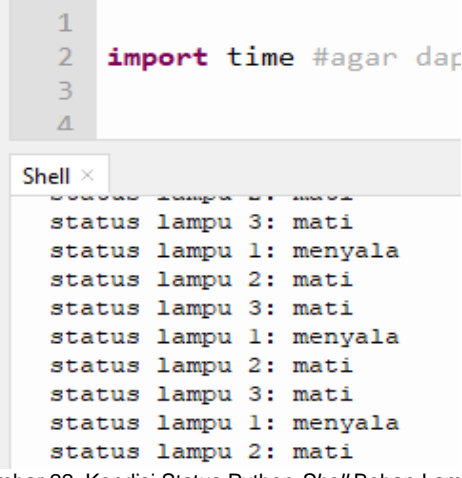

Gambar 22. Kondisi Status Python *Shell* Beban Lampu Saat Tombol *OFF* Ditekan

Tabel 3. Data keluaran status beban lampu pada Python *Shell*

| No. | Lampu<br>1 ON | Lampu<br>1 OFF | Lampu<br><b>2 ON</b> | Lampu<br>2 OFF | Lampu<br>3 ON | Lampu<br>3 OFF |
|-----|---------------|----------------|----------------------|----------------|---------------|----------------|
| 1.  | menyala       | mati           | menvala              | mati           | menyala       | mati           |
| 2.  | menvala       | mati           | menvala              | mati           | menyala       | mati           |
| 3.  | menvala       | mati           | menyala              | mati           | menyala       | mati           |
| 4.  | menvala       | mati           | menvala              | mati           | menvala       | mati           |
| 5.  | menyala       | mati           | menvala              | mati           | menyala       | mati           |

Pada Tabel 3 merupakan data keluaran status beban lampu pada Python *Shell,*  ketika program dijalankan dan dilakukan pengujian dengan menekan tombol kontrol lampu pada aplikasi Android. Terlihat kesesuaian status data keluaran pada Python *Shell* dengan kondisi fisik beban lampu yang terpasang pada modul praktikum.

## **4.5 Hasli dan Pembahasan** *Output* **Data**  *String* **Status Beban Lampu Pada Aplikasi Android**

Gambar 23 merupakan kondisi status beban lampu pada *widget Text* Aplikasi Android setelah dilakukan pengontrolan mematikan lampu dengan menekan tombol *ON* pada applikasi Android.

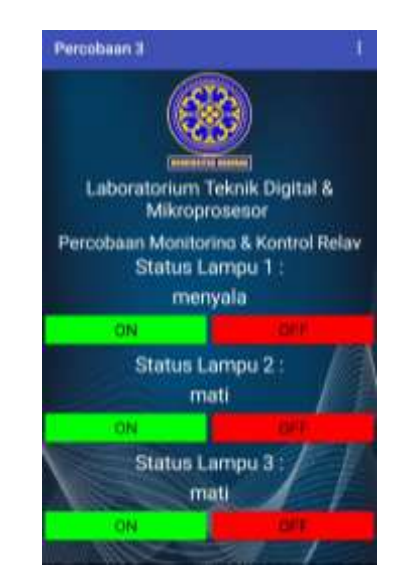

Gambar 23. Kondisi Status *Widget Text* Beban Lampu Saat Tombol *ON* Ditekan

Gambar 24 merupakan kondisi status beban lampu pada *widget Text* Aplikasi Android setelah dilakukan pengontrolan mematikan lampu dengan menekan tombol *OFF* pada applikasi Android.

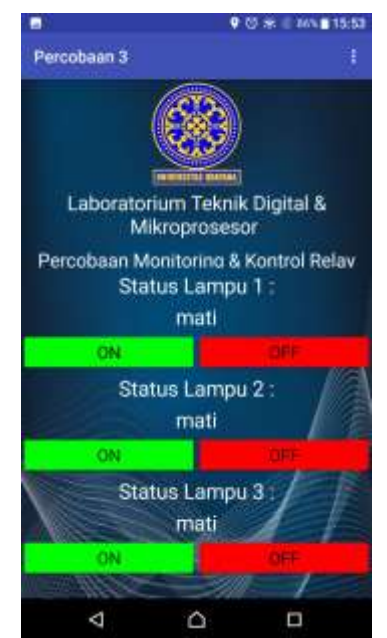

Gambar 24. Kondisi Status *Widget Text* Beban Lampu Saat Tombol *OFF* Ditekan

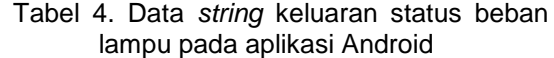

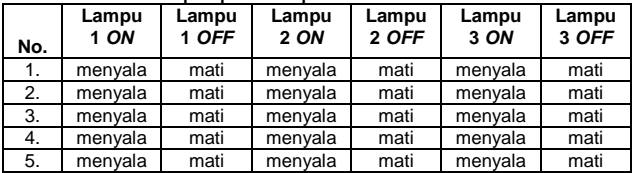

Pada Tabel 4 merupakan data keluaran status beban lampu pada *widget TextView*  pada aplikasi Android, ketika program dijalankan dan dilakukan pengujian dengan menekan tombol kontrol lampu pada aplikasi Android. Terlihat data keluaran pada aplikasi Android sesuai dengan *parsing* data yang dilakukan pada Firebase yang telah disesuaikan dengan *properties widget* teks pada MIT App Inventor.

## **5. KESIMPULAN**

Berdasarkan analisa dari hasil pengujian unjuk kerja sistem maka dapat di simpulkan :

- 1. Modul 3 Praktikum Sistem *Embedded* Percobaan ke – 3 berhasil direalisasikan sesuai dengan rancangan awal.
- 2. Unjuk kerja keberhasilan perubahan status lampu pada *output data* Python *shell* menunjukkan kesesuaian data dengan kondisi fisik beban lampu pada modul praktikum
- 3. Unjuk kerja keberhasilan *parsing* data JSON pada *realtime database* Firebase dapat menunjukkan nilai karakter huruf status lampu yang sesuai dengan kondisi fisik beban lampu pada modul praktikum.
- 4. Unjuk kerja keberhasilan penampilan data *string* pada *widget* teks aplikasi Android menunjukkan kesesuaian data pada *realtime database* Firebase, dan hasil keluaran pada aplikasi menunjukkan status kondisi fisik beban lampu pada modul praktikum.

#### **6. DAFTAR PUSTAKA**

- [1] S. Abita. 2018. *"Embedded System Paper Document"*. *International Journal of Engineering Researche & Technology (IJERT)*. *(jurnal).* Vol. 6, No. 14.
- [2] Barua Anik, Hoque Mohammad Minhazul, Akter Rubina. Embedded Systems: Security Threats and Solutions. *American Journal of Engineering Research (AJER)*. Vol. 3, No. 12.
- [3] Arasada Bakhtiyar, dan Suprianto Bambang. 2017. *"Aplikasi Sensor Ultrasonik Untuk Deteksi Posisi Jarak Pada Ruang Menggunakan Arduino Uno"*. *Jurnal Teknik Elektro.* Vol. 6, No. 2.
- [4] Pedoman Akademik Teknik Elektro Tahun 2020 – 2025. 2020. Sistem *Embedded* + Lab. Program Studi Teknik Elektro Universitas Udayana.
- [5] Nareshkumar Babulal Patel, Pravinbhai Mankodia Anand. 2006. *"Embedded System Development Trends"*. *ISTE State Level Annual Convention & AICTE Sponsored National Seminar on Restructuring of Technical Education to meet the Global Industrial Needs*.
- [6] Raspberry Pi 4 *Datasheet*. 2019. Raspberry Pi Trading.
- [7] Handsond Technology. 4 Channel 5 V Optical Isolated Relay Module. *Relay Datasheet*.
- [8] Gupta Shashank, Kapoor Bhaskara. 2016. *"Firebase In App Development". International Research Journal of Engineering and Technology (IRJET).*  Vol.3, No.12.
- [9] Taufiq Muhamad, Amalia Andin Vita, Parmin Parmin. 2017. *"The Development Of Science Mobile Learning With Conservation Vision Based On Android App Inventor 2"*. *Unnes Science Education Journal.* Vol. 6, No. 1.